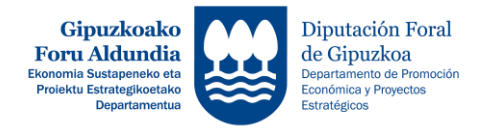

## **1GO. ORDAINKETA EGITEKO JARRAITU BEHARREKO URRATSEN LABURPENA** *RESUMEN DE PASOS A SEGUIR PARA REALIZAR LA SOLICITUD DE 1º ANTICIPO*

<http://sustapena.gipuzkoa.eus/kudeaketa>

**1.- ZURE GAKOEKIN SARTU APLIKATIBOAN: <http://sustapena.gipuzkoa.eus/kudeaketa>**

**2.- "NIRE PROIEKTUAK" AUKERATU**

**JARDUERA: XXX EGOERA: ONARTUTA**

**3.- KLIKATU: "AUKERAK" eta aukeratu "PROIEKTUA IKUSI"**

**4.- AUKERATU: "HASIERAKO ZIURTAGIRIA"**

**5.- HASIERA ZIURTAGIRIEN ATAL GUZTIAK OSATU ETA DOKUMENTUAK ERANTSI**

*1.- ACCEDE CON TUS CLAVES EN EL APLICATIVO: <http://sustapena.gipuzkoa.eus/kudeaketa>*

*2.- SELECCIONAR "MIS PROYECTOS"*

*ACTUACIÓN: XXX ESTADO: CONCEDIDO*

*3.- CLICKA: "OPCIONES" y selecciona "VER PROYECTO"*

*4.- SELECCIONA: "CERTIFICADO DE INICIO"*

*5.- COMPLETAR TODOS LOS APARTADOS Y ADJUNTAR LOS DOCUMENTOS DE SOLICITUD DE PRIMER ANTICIPO*

**6.- ESKAERA BIDALI** *6.- ENVIAR LA SOLICITUD*